## Como configurar confirmação de leitura de email no Webmail USP

20/05/2024 16:36:01

.

## **Imprimir artigo da FAQ**

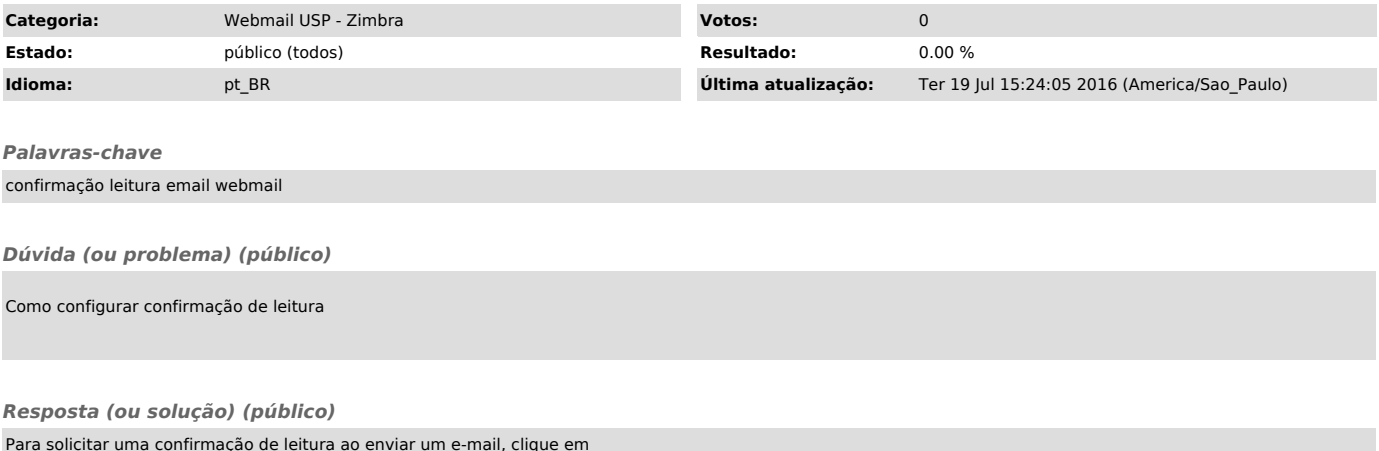

Para solicitar uma confirmação de leitura ao enviar um e-mail, clique em "Opções" e selecione a opção "Solicitar comprovação de leitura"